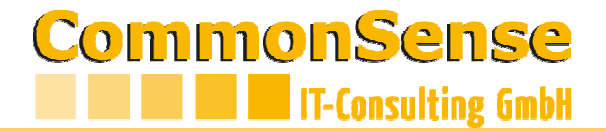

## Anleitung Registrierung CoSeDat

#### **Sie bekommen ein eMail mit dem Link zur Registrierung**

Danke für ihre Registrierung in der CoSeDat Platform. The Registrierungscode lautet 147252@514773903.

Um den Vorgang abschließen zu können klicken sie bitte auf folgenden Link

https://www.cosedat.com/mdm/register.xhtml?action=verify&code=147252@514773903

#### **über diesen Link kommen Sie zur Passwortvergabe**

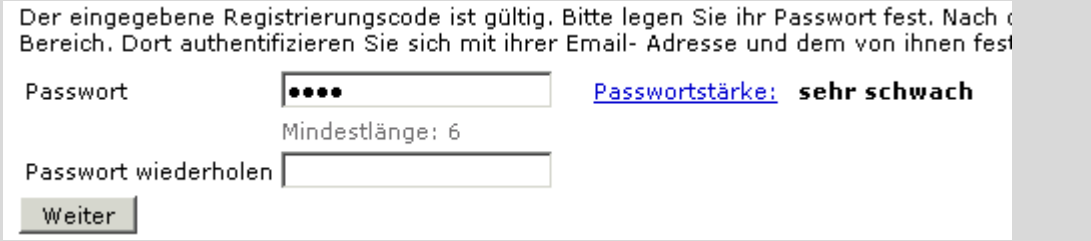

**das Passwort muss eine Mindestqualität haben – sehr schwach ist zu wenig – bitte mit einer Zahl oder Sonderzeichen kombinieren** 

### **Sie sollten zu diesem Status kommen – dann ist die Registrierung erledigt**

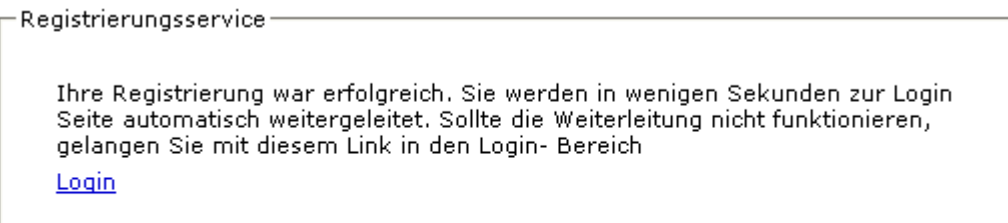

# **geben Sie ihren Benutzer und das soeben erfasste Passwort ein Benutzer = eMail-Adresse – alles klein geschrieben**

Bitte geben Sie Ihren Benutzername = E-Mail-Adresse und Ihr Passwort ein.

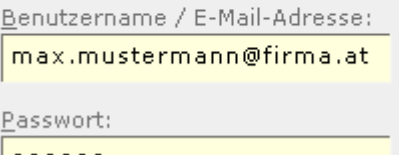

## **die Registrierung ist nur einmalig gültig**

rufen Sie das Portal mit www.cosedat.com auf - eventuell als "Favorit" **abspeichern**